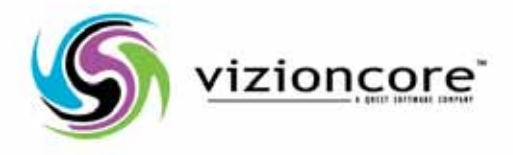

# vFoglight™ Pro5.2.4

What's New Guide

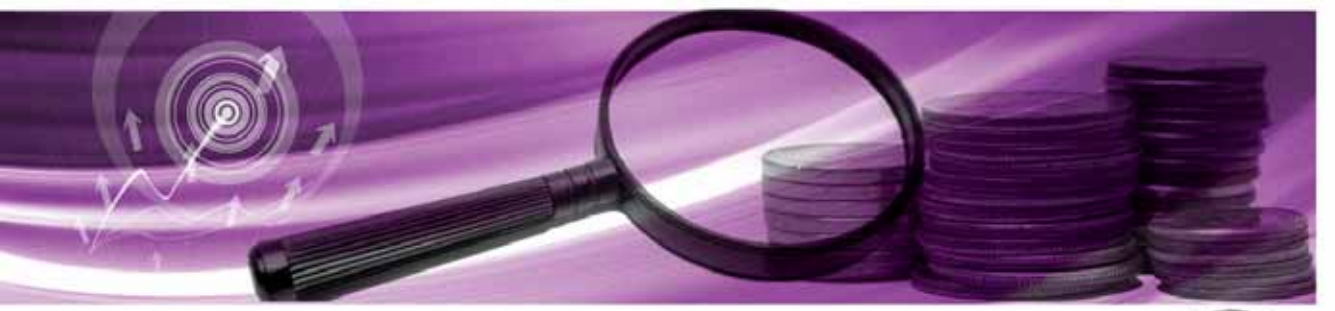

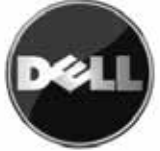

#### **© 2008 Quest Software, Inc. ALL RIGHTS RESERVED.**

This guide contains proprietary information protected by copyright. The software described in this guide is furnished under a software license or nondisclosure agreement. This software may be used or copied only in accordance with the terms of the applicable agreement. No part of this guide may be reproduced or transmitted in any form or by any means, electronic or mechanical, including photocopying and recording for any purpose other than the purchaser's personal use without the written permission of Quest Software, Inc.

If you have any questions regarding your potential use of this material, contact: Quest Software World Headquarters LEGAL Dept 5 Polaris Way Aliso Viejo, CA 92656 [www.quest.com](http://www.quest.com) email: [legal@quest.com](mailto:legal@quest.com)

Refer to our Web site for regional and international office information.

#### **Trademarks**

Quest, Quest Software, the Quest Software logo, Aelita, Akonix, Akonix L7 Enterprise, Akonix L7 Enforcer, AppAssure, Benchmark Factory, Big Brother, DataFactory, DeployDirector, ERDisk, Foglight, Funnel Web, I/Watch, Imceda, InLook, IntelliProfile, InTrust, Invertus, IT Dad, I/Watch, JClass, Jint, JProbe, LeccoTech, LiteSpeed, LiveReorg, MessageStats, NBSpool, NetBase, Npulse, NetPro, PassGo, PerformaSure, Quest Central, SharePlex, Sitraka, SmartAlarm, Spotlight, SQL LiteSpeed, SQL Navigator, SQL Watch, SQLab, Stat, StealthCollect, Tag and Follow, Toad, T.O.A.D., Toad World, vANALYZER, vAUTOMATOR, vCONTROL, vCONVERTER, vEssentials, vFOGLIGHT, vOPTIMIZER, vRanger Pro, vReplicator, Vintela, Virtual DBA, VizionCore, Xaffire, and XRT are trademarks and registered trademarks of Quest Software, Inc in the United States of America and other countries. Other trademarks and registered trademarks used in this guide are property of their respective owners.

#### **Disclaimer**

The information in this document is provided in connection with Quest products. No license, express or implied, by estoppel or otherwise, to any intellectual property right is granted by this document or in connection with the sale of Quest products. EXCEPT AS SET FORTH IN QUEST'S TERMS AND CONDITIONS AS SPECIFIED IN THE LICENSE AGREEMENT FOR THIS PRODUCT, QUEST ASSUMES NO LIABILITY WHATSOEVER AND DISCLAIMS ANY EXPRESS, IMPLIED OR STATUTORY WARRANTY RELATING TO ITS PRODUCTS INCLUDING, BUT NOT LIMITED TO, THE IMPLIED WARRANTY OF MERCHANTABILITY, FITNESS FOR A PARTICULAR PURPOSE, OR NON-INFRINGEMENT. IN NO EVENT SHALL QUEST BE LIABLE FOR ANY DIRECT, INDIRECT, CONSEQUENTIAL, PUNITIVE, SPECIAL OR INCIDENTAL DAMAGES (INCLUDING, WITHOUT LIMITATION, DAMAGES FOR LOSS OF PROFITS, BUSINESS INTERRUPTION OR LOSS OF INFORMATION) ARISING OUT OF THE USE OR INABILITY TO USE THIS DOCUMENT, EVEN IF QUEST HAS BEEN ADVISED OF THE POSSIBILITY OF SUCH DAMAGES. Quest makes no representations or warranties with respect to the accuracy or completeness of the contents of this document and reserves the right to make changes to specifications and product descriptions at any time without notice. Quest does not make any commitment to update the information contained in this document.

#### **License Credits and Third Party Information**

To view license credit information, click the License Credits link on the Welcome to vFoglight online help page.

**What's New Guide March 2009 Version 5.2.4.5 - Professional Edition**

# **Table of Contents**

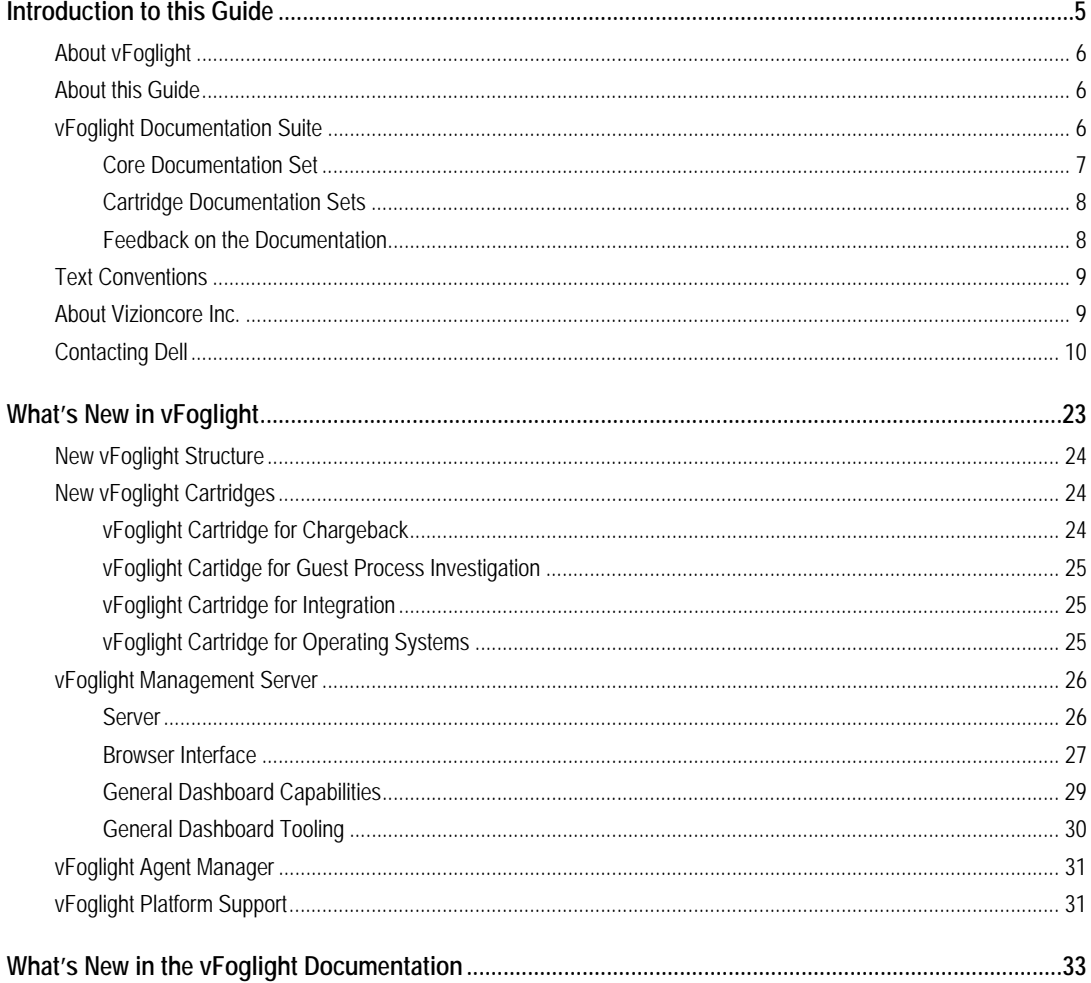

# vFoglight<br>What's New Guide

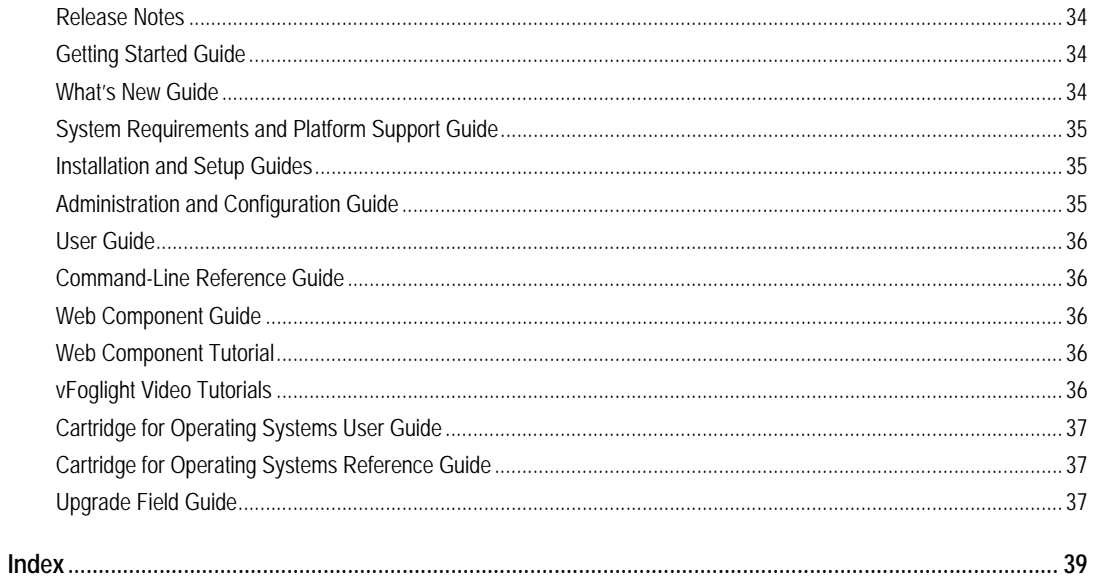

# <span id="page-4-0"></span>**Introduction to this Guide**

This chapter provides information about what is contained in the What's New Guide. It also provides information about the vFoglight documentation suite and Vizioncore.

This chapter contains the following sections:

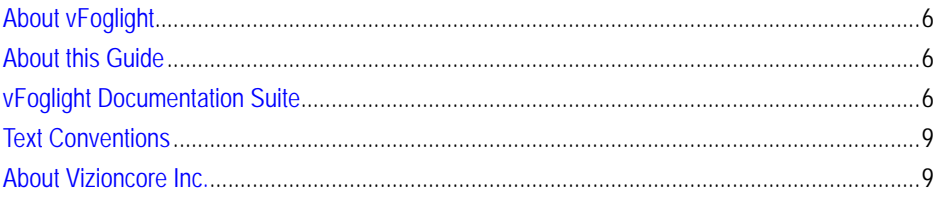

### <span id="page-5-0"></span>**About vFoglight**

<span id="page-5-3"></span>vFoglight helps IT organizations understand the virtual infrastructure by managing the relationships and interaction between all the components in the environment, including data centers, data stores, clusters, resource pools, hosts and virtual machines. With vFoglight, administrators can quickly determine the root-cause of an incident or problem, track virtual machine (VM) movements and understand their impact, and identify contention for resources between virtual machines.

### <span id="page-5-1"></span>**About this Guide**

This What's New Guide describes the improvements that have been made to vFoglight and the vFoglight documentation for release v.5.2.4.

The guide is organized as follows:

**Chapter 1, What's New in vFoglight**—describes the new features and major defect fixes in release v.5.2.4.

**Chapter 2, What's New in the vFoglight Documentation**—describes the improvements that have been made to the vFoglight core documentation set for release 5.2.4.

### <span id="page-5-2"></span>**vFoglight Documentation Suite**

<span id="page-5-4"></span>The vFoglight documentation suite is made up of the core documentation set, plus the documentation set for each vFoglight cartridge that you deploy. Documentation is provided in a combination of online help, PDF and HTML.

vFoglight's action panel. 8 foglight | E Sign Out General Design Help \* Administration More... \* Help Search

 $\rho$ Find  $\times$  Clear

• **Online Help:** You can open the online help by selecting the Help tab from

• **PDF:** The *Getting Started Guide*, *What's New Guide*, *System Requirements and Platform Support Guide*, *Installation and Setup Guide* set, *Administration and Configuration Guide*, *vFoglight User Guide*, *Command-Line Reference Guide*, *Web Component Guide*, and *Web Component Tutorial*, are provided as PDF files. The PDF guides are included in the zip file downloaded from Vizioncore. Adobe® Reader® is required.

**HTML:** Release Notes are provided in HTML.

#### <span id="page-6-0"></span>**Core Documentation Set**

\* Help Contents

**D** User Guide

Welcome to Foglight 5.2.4

Administration and Configuration Guide Command-Line Reference Guide Web Component Guide Web Component Tutorial Web Component Reference

<span id="page-6-1"></span>The core documentation set consists of the following files:

- *Release Notes* (HTML)
- *Getting Started Guide* (PDF)
- *What's New Guide* (PDF)
- *System Requirements and Platform Support Guide* (PDF)
- *Installation and Setup Guide* set (all in PDF format):
	- Installation and Setup Guide—*Installing on Windows with an Embedded MySQL Database*
	- Installation and Setup Guide—*Installing on Windows with an External MySQL Database*

#### 8 vFoglight **What's New Guide**

- Installation and Setup Guide—*Installing on Windows with an External Oracle Database*
- *Administration and Configuration Guide* (PDF and online help)
- *vFoglight User Guide* (PDF and online help)
- *Advanced Configuration Guide* set
	- *Command-Line Reference Guide* (PDF and online help)
	- *Web Component Guide* (PDF and online help)
	- *Web Component Tutorial* (PDF and online help)
	- *Web Component Reference* (online help)

### <span id="page-7-0"></span>**Cartridge Documentation Sets**

<span id="page-7-2"></span>When you deploy a cartridge, the documentation set for the cartridge is installed. The online help for the cartridge is integrated automatically with the core vFoglight help. When you open the help, the name of the cartridge is displayed in a top level entry within the table of contents.

Some cartridges include additional PDF guides, which may be one or more of the following: a *Getting Started Guide*, an *Installation Guide*, a *User Guide*, and a *Reference Guide*.

### <span id="page-7-1"></span>**Feedback on the Documentation**

<span id="page-7-3"></span>We are interested in receiving feedback from you about our documentation. For example, did you notice any errors in the documentation? Were any features undocumented? Do you have any suggestions on how we can improve the documentation? All comments are welcome. Please submit your feedback to the following email address:

#### info@vizioncore.com

**Please do not submit Technical Support related issues to this email address**.

### <span id="page-8-0"></span>**Text Conventions**

<span id="page-8-2"></span>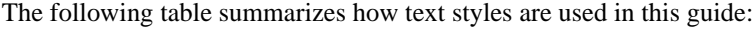

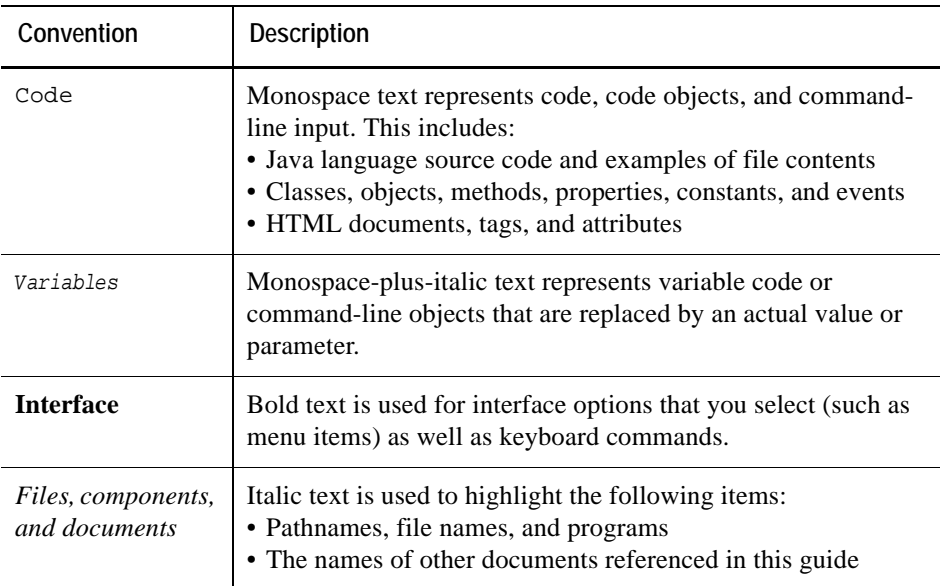

### <span id="page-8-1"></span>**About Vizioncore Inc.**

Vizioncore was formed in July 2002 as a consulting and software-development company with the mission to create easy-to-use software solutions that performed reliable and repeatable automation of datacenter functions specifically for the Citrix platform. A main corporate goal was to enable business partners to offer solutions that targeted real-world IT issues and provided the best possible installation and automation for their clients' systems.

[Vizioncore's solutions have proved successful in organizations from small to mid-sized](http://www.vizioncore.com)  businesses to large enterprises, in a wide variety of vertical industries, including Financial Services, Government, Healthcare, Manufacturing, and High Tech. [Vizioncore, Inc. can be found in offices around the globe and at](http://www.vizioncore.com) www.vizioncore.com.

### <span id="page-9-0"></span>**Contacting Dell**

Note: If you do not have an active Internet connection, you can find contact information on your purchase invoice, packing slip, bill, or Dell product catalog.

Dell provides several online and telephone-based support and service options. Availability varies by country and product, and some services may not be available in your area. To contact Dell for sales, technical support, or customer service issues:

- **1** Visit http://support.dell.com.
- **2** Verify your country or region in the Choose A Country/Region drop-down menu at the bottom of the page.
- **3** Click Contact Us on the left side of the page.Note: Toll-free numbers are for use within the country for which they are listed.
- **4** Select the appropriate service or support link based on your need.
- **5** Choose the method of contacting Dell that is convenient for you.

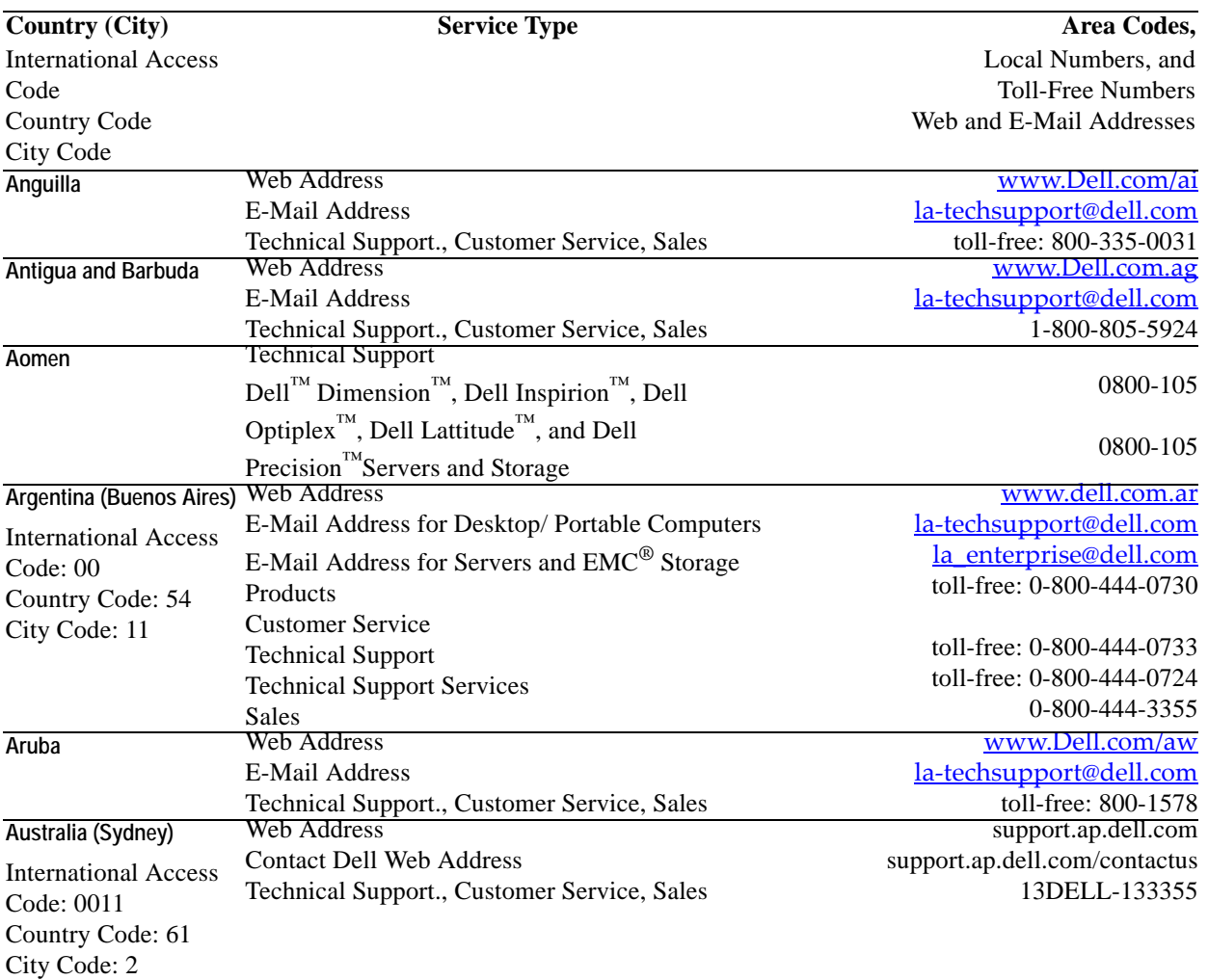

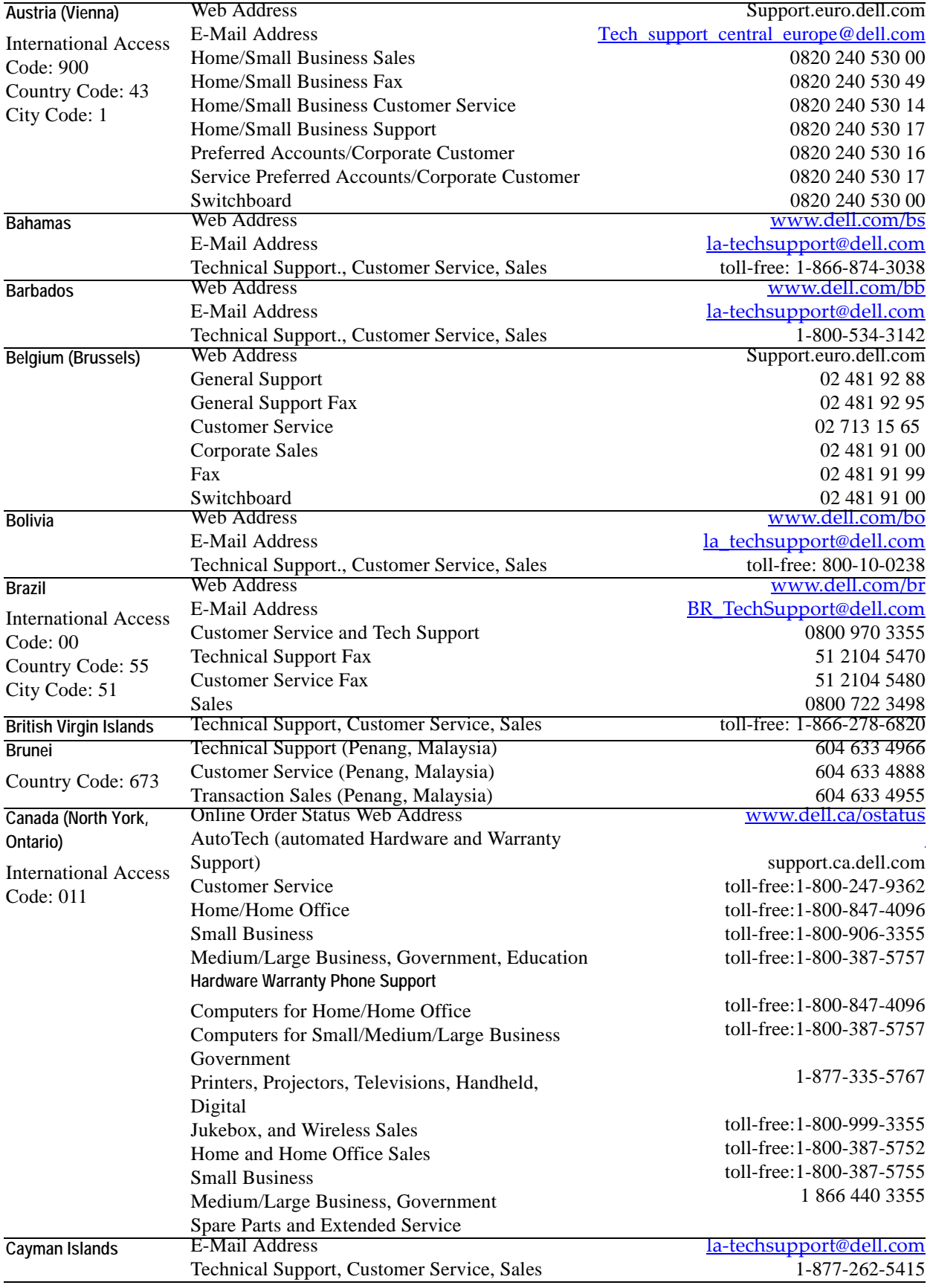

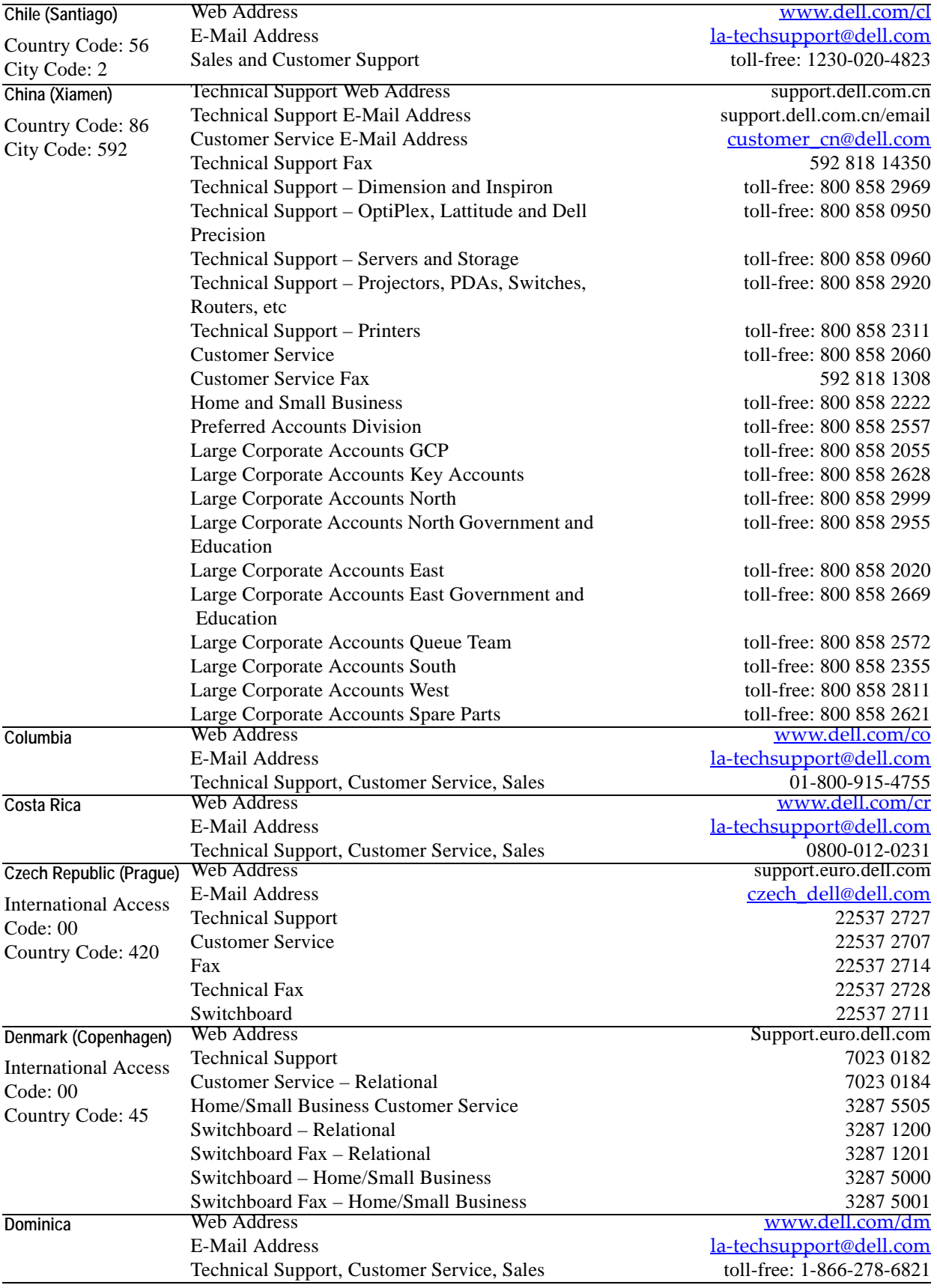

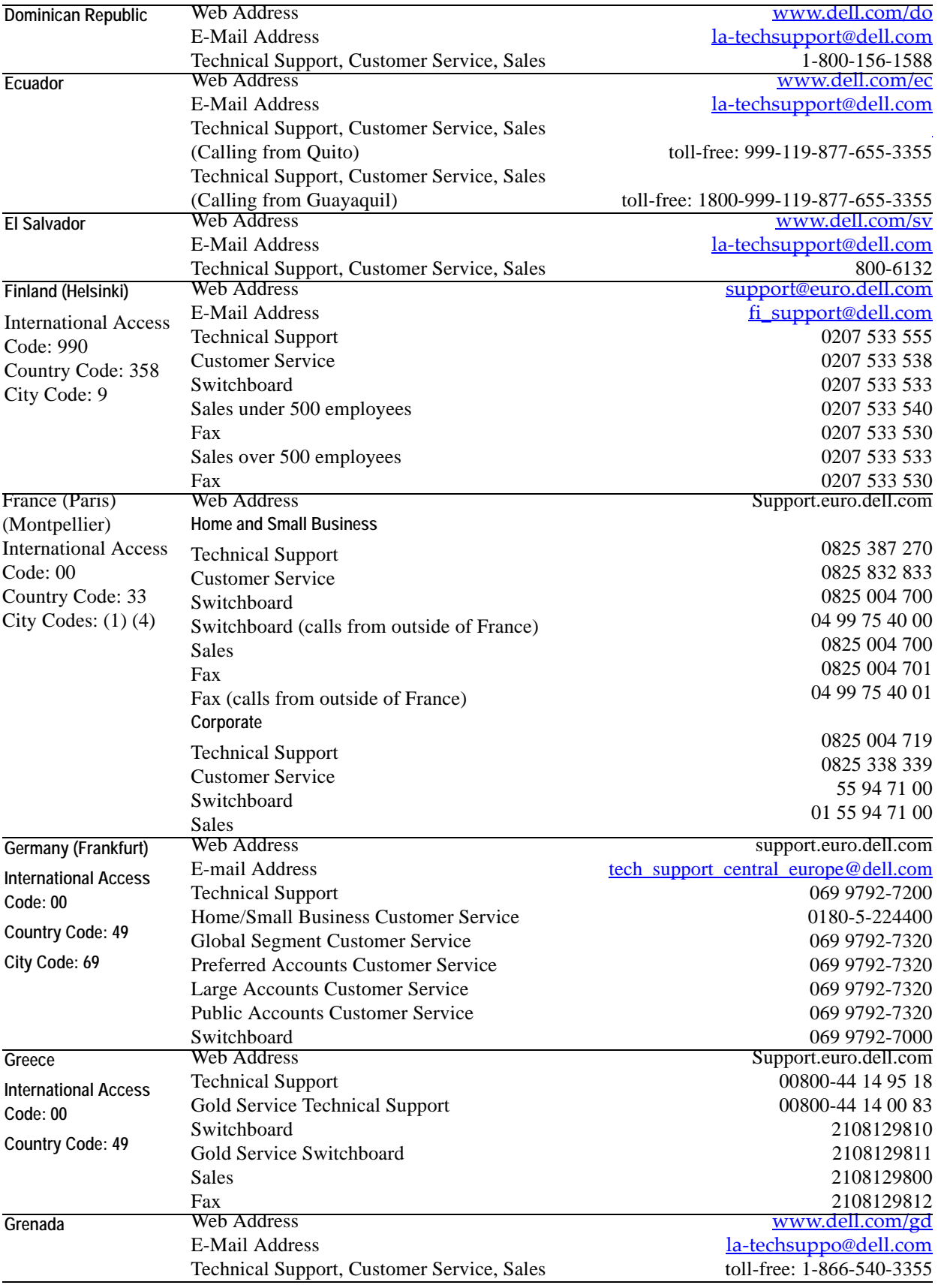

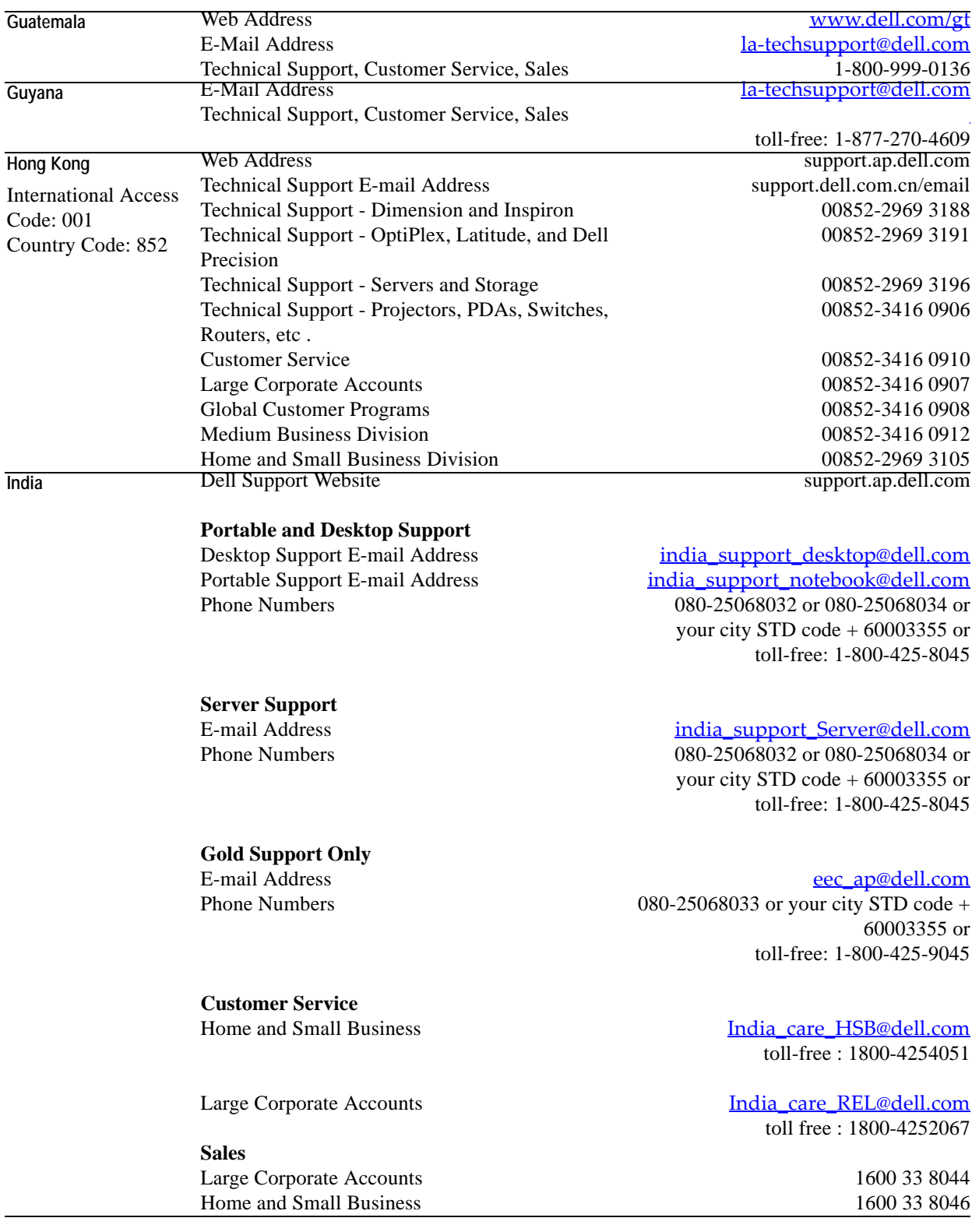

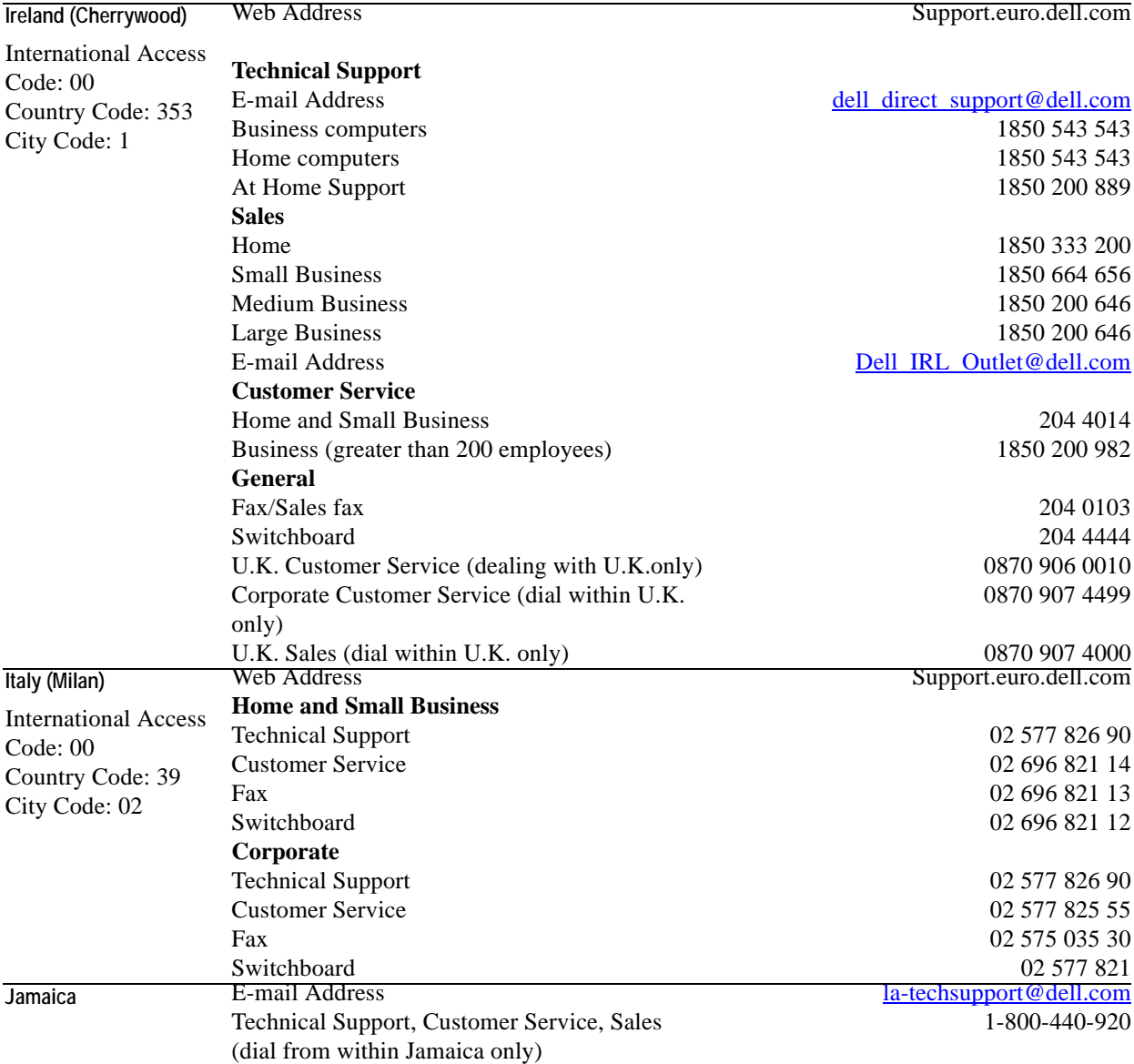

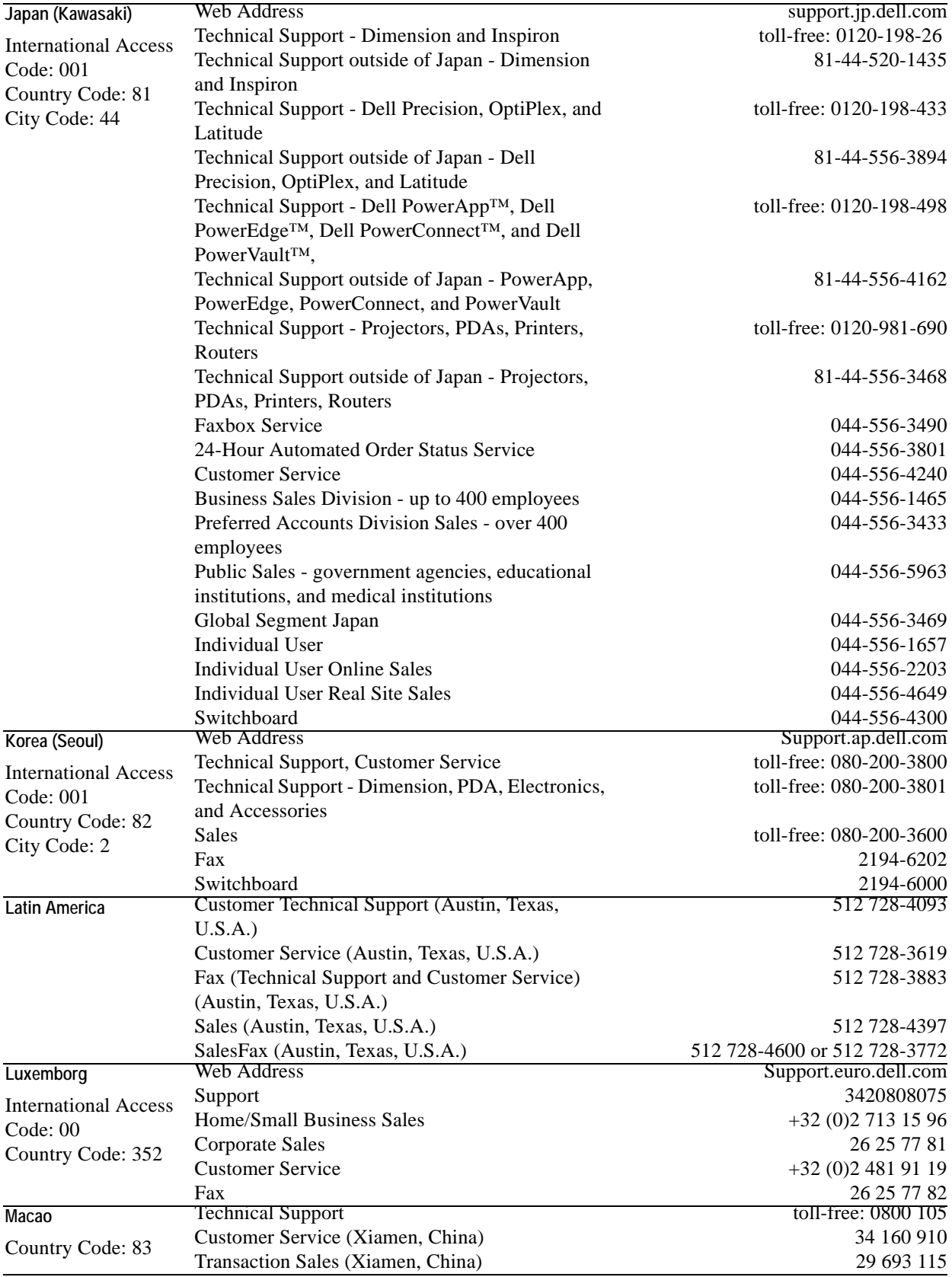

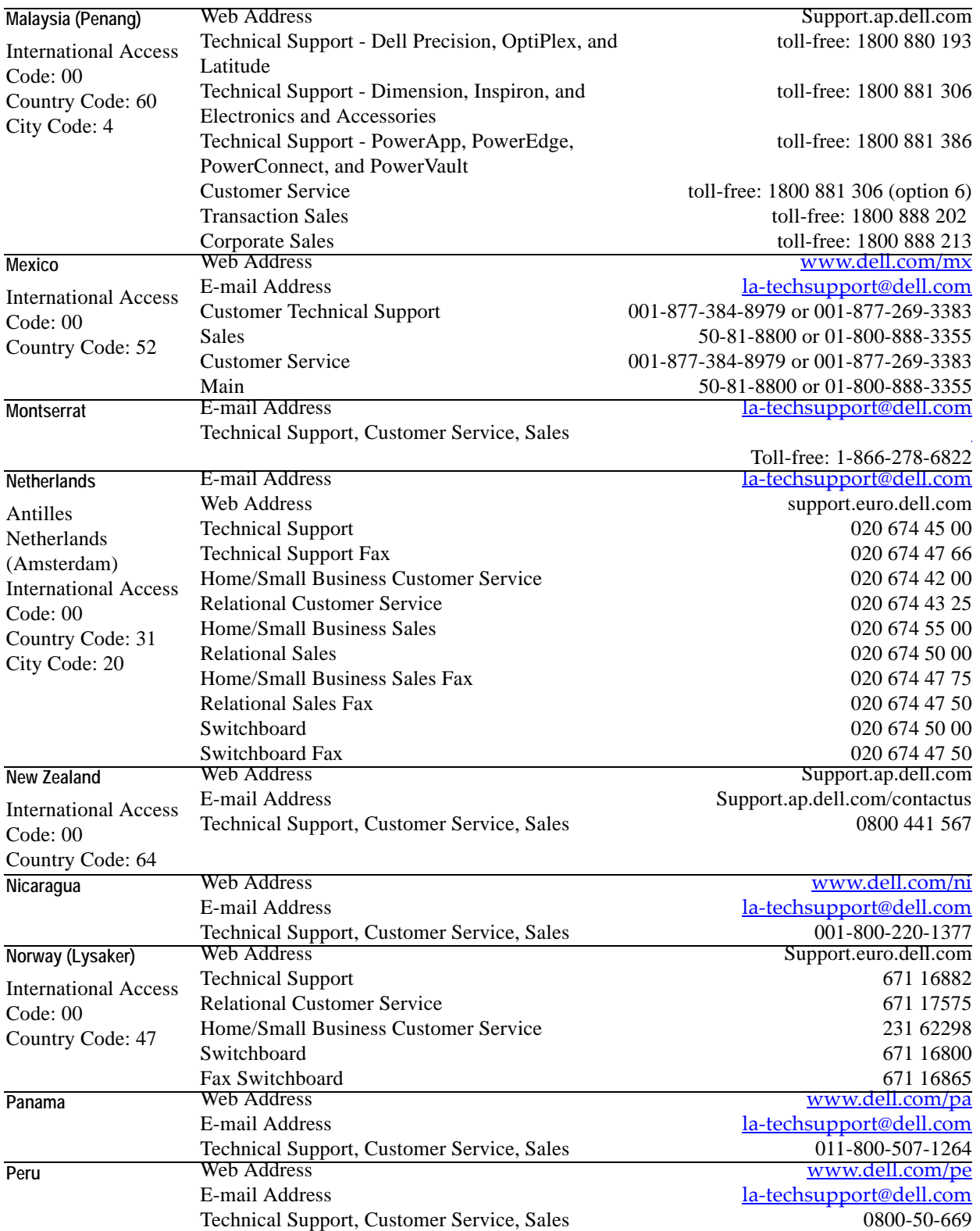

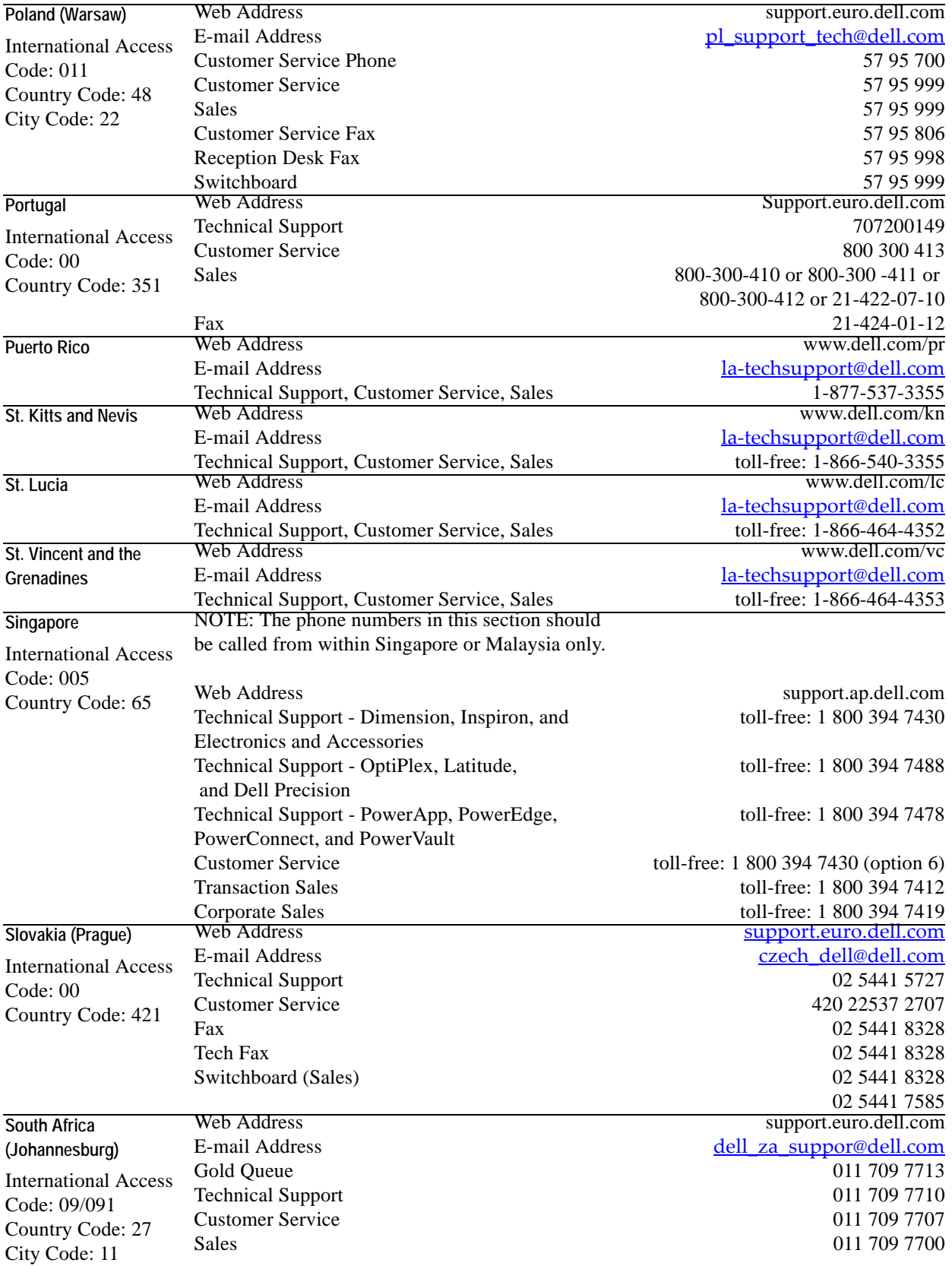

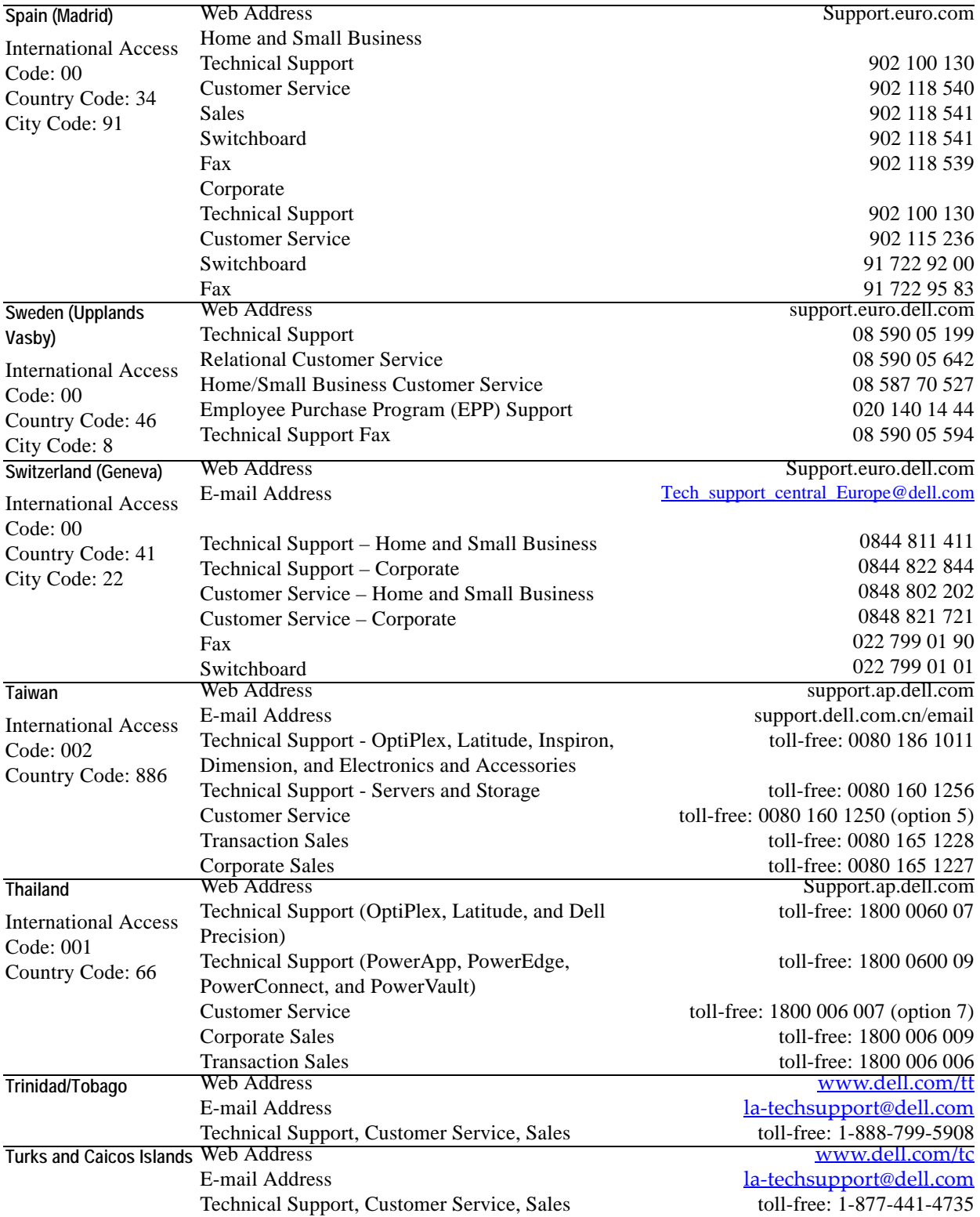

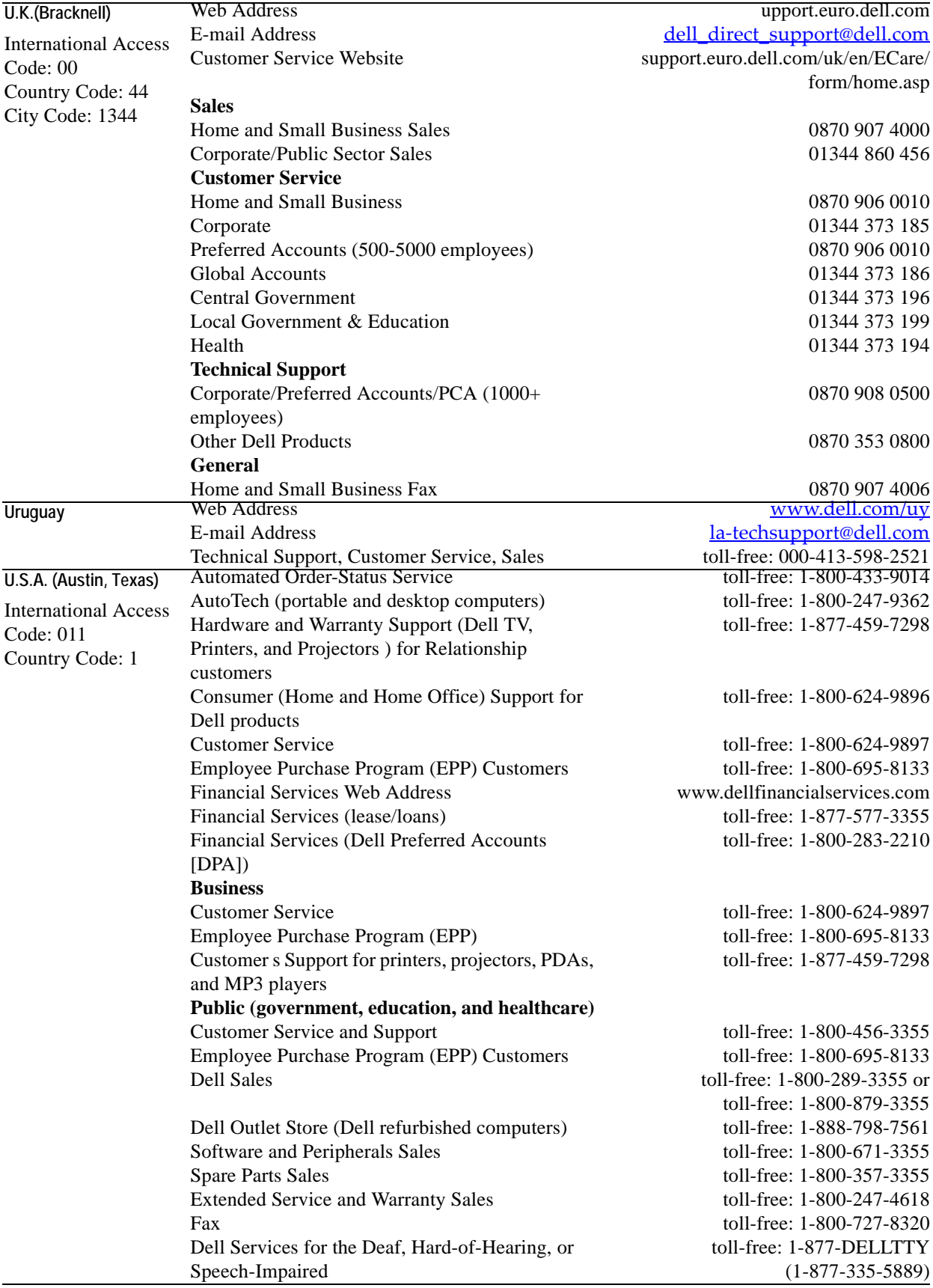

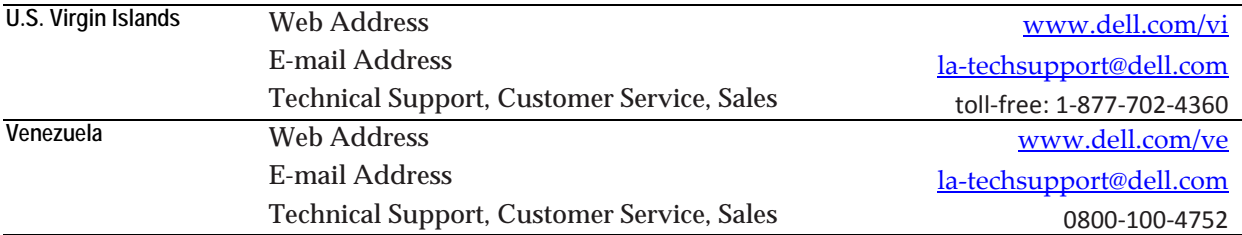

# 2

# <span id="page-22-1"></span><span id="page-22-0"></span>**What's New in vFoglight**

This chapter describes the new features and major defect fixes in release 5.2.4.5of vFoglight.

This chapter contains the following sections:

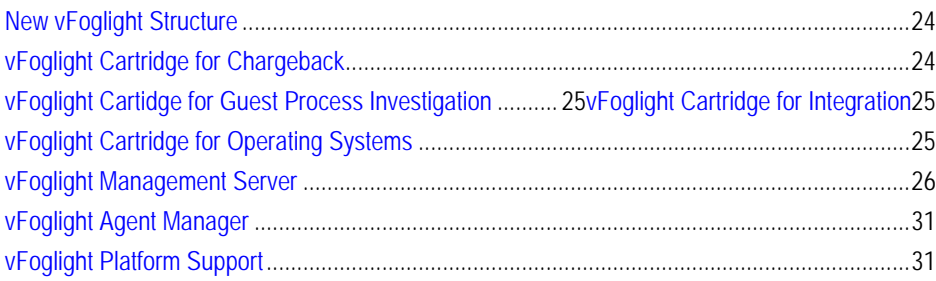

### <span id="page-23-0"></span>**New vFoglight Structure**

<span id="page-23-3"></span>vFoglight is now offered in two editions - **vFoglight Standard (SE)** and **vFoglight Pro**.

- **vFoglight SE** is designed to help organizations monitor the performance of their virtual infrastructures.
- **vFoglight Pro** includes all the features of vFoglight SE and adds advanced capabilities for Chargeback, Physical Operating System (OS) Monitoring, Third-Party Integration and more.

The table below illustrates the different features included in both versions. For more information, contact a Vizioncore Sales representative (*sales@vizioncore.com*).

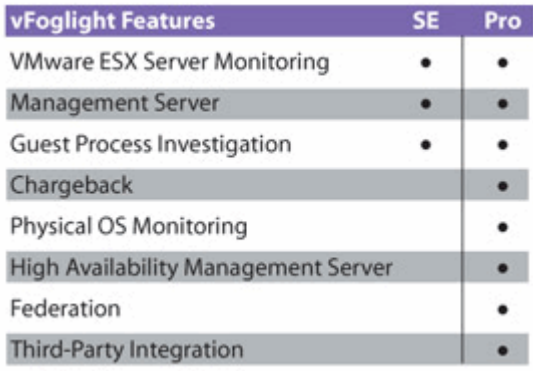

### <span id="page-23-1"></span>**New vFoglight Cartridges**

### <span id="page-23-2"></span>**vFoglight Cartridge for Chargeback**

The vFoglight Cartridge for Chargeback, working with vFoglight,provides the ability for IT managers to monitor and report on costs associated with Virtual machine (VM) or Physical machine (PM) usage within their datacenters. The chargeback cartridge currently supports only the Tiered Flat Rate Model of calculating costs. Other models, such as measured resource usage or direct cost, will follow in subsequent releases.

**Note** This functionality is only available with vFoglight Pro.

### <span id="page-24-0"></span>**vFoglight Cartidge for Guest Process Investigation**

The vFoglight Cartridge for Guest Process Investigation allows you to monitor the virtual infrastructure, health, and performance of processes inside virtual machines. Guest Process agents are configured with virtual machines to send data back to vFoglight. Alarms in Foglight alert the user to problems which are then monitored to determine what internal process might be affecting the performance of a virtual machine.

For more information, see the *vFoglight Cartridge for Guest Process Investigation User Guide*.

#### <span id="page-24-1"></span>**vFoglight Cartridge for Integration**

The vFoglight Cartridge for Integration makes it possible for vFoglight to receive alarms from third-party technology monitoring systems. It also makes it possible for alarms to be forwarded from vFoglight to third-party systems. For example, alarms can be forwarded to an event console. In addition, the Cartridge for Integration makes it possible for vFoglight to receive Simple Network Management Protocol (SNMP) Traps as alarms.

<span id="page-24-3"></span>For more information, see "Welcome to vFoglight Cartridge for Integration" in the *Cartridge for Integration Release Notes*.

**Note** This functionality is only available with vFoglight Pro.

### <span id="page-24-2"></span>**vFoglight Cartridge for Operating Systems**

The Cartridge for Operating Systems is now included with vFoglight. With the Cartridge for Operating Systems, a monitoring dashboard is available from which you can view the operating system performance on VMs or physical machines. This dashboard is a visual representation of the status of the major components of the selected server. It allows you to determine at a glance any potential bottlenecks with system performance.

The Cartridge for Operating Systems includes agents to monitor the following platforms:

- AIX  $(5.2, 5.3, 6.1)$
- Linux  $(2.4, 2.6)$
- Solaris (SunOS 5.8, SunOS 5.9, SunOS 5.10, SunOS 5.10x86)
- Windows (Windows 2000, Windows Server 2003)

For more information, see the *vFoglight Cartridge for Operating Systems User Guide*.

**Note** This functionality is only available with vFoglight Pro.

### <span id="page-25-0"></span>**vFoglight Management Server**

This section describes the overall improvements that have been made to the vFoglight Management Server for release 5.2.4.5.

#### <span id="page-25-2"></span><span id="page-25-1"></span>**Server**

The following subsection describes improvement to the Server.

#### **Federation**

vFoglight federation allows for partitioning a monitoring environment into logical units, where each unit is served by a separate instance of the vFoglight Management Server (federated server), while the operation of those servers is managed by a central vFoglight Management Server (federation server). The federated servers can be used to collect data from different types of environments, while the federation server can access the data from one or more federated servers.

**Note** This functionality is only available with vFoglight Pro.

#### **High Availability**

High Availability mode enables you to install multiple vFoglight Management Servers, with one server as the primary server and the others as standby servers. If the primary server stops responding, then the monitoring responsibility is taken over by one of the standby servers.

**Note** This functionality is only available with vFoglight Pro.

#### <span id="page-26-2"></span>**Store and Forward Enhancement**

The vFoglight Management Server only accepts data collected within one hour from the moment it is received. This one-hour window allows the server to accept data that agents collect during short-term disruptions. To prevent the vFoglight Management Server from discarding data with timestamps older than one hour, you can now increase the time window from one hour to a longer value. This can be useful during longer-term network outages that disrupt communication between the vFoglight Management Server and vFoglight agents. The length of the time window can be controlled using a virtual machine (VM) option, *foglight.data\_service.max\_past\_timestamp\_delta*. This option can be added to the *<vfoglight\_home>/config/foglight.config* configuration file.

This functionality is documented in the "Enabling the Collection of Data with Older Timestamps" section of Chapter 7 ("Working with Data") of the *vFoglight Administration and Configuration Guide*.

#### <span id="page-26-3"></span><span id="page-26-0"></span>**Browser Interface**

The following subsections describe improvements to the browser interface.

#### <span id="page-26-1"></span>**Alarms Table Enhancements**

Now you can use the Alarms table to acquire a list of all of the alarms, including cleared alarms, in a given time range. This is useful for verification and auditing purposes.

The default behaviour is still to show only non-cleared alarms in the list. Users can adjust this to show cleared alarms as well, using the alarm filter. Cleared alarms appear dimmed out in the list.

The Alarms table also has the following column changes:

- A Cleared column has been added to allow users to sort cleared and not-yetcleared alarms. The cleared status is indicated by a Y or N in the column. The Cleared column displays the last known value.
- The Ack'ed By column has been replaced by the Ack'ed column, which shows one of two states (acknowledged or not-yet-acknowledged). The acknowledged status is indicated by a Y or N in the column. The Ack'ed column displays the last known value.
- The Source column has been renamed Instance, to better reflect the purpose of the column. Labels used in other views have also been changed for consistency.
- A new Origin column has been added to show the alarm source. This column can be used to sort alarms by instance and by rule.

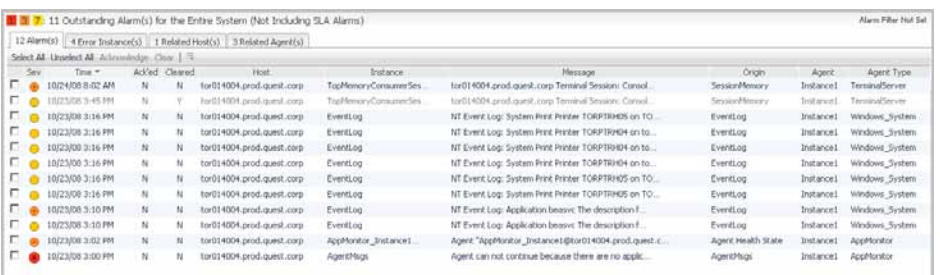

These enhancements are documented in the "Common Views" section of Chapter 3 ("Working with Dashboards") of the *vFoglight User Guide*.

#### <span id="page-27-0"></span>**Alarm Details View Enhancements**

The Alarm Details view has been enhanced to include:

- The ability to show alarms related to the current alarm, within a given time range.
- Acknowledged and clearing information for the alarms, indicating whether or not the alarm has been acknowledged and/or cleared.
- The ability to add a note to alarms by clicking the Notes icon or by using the Alarm Notes tab. See the following subsection for more details on alarm notes.

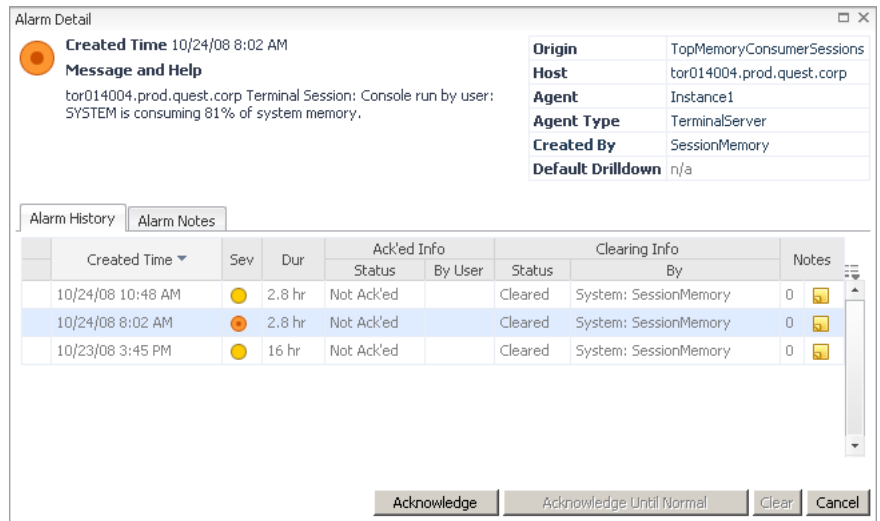

These enhancements are documented in the "Common Views" section of Chapter 3 ("Working with Dashboards") of the *vFoglight User Guide*.

#### <span id="page-28-1"></span>**Alarm Notes**

The Alarm Details view now contains a Notes icon  $\overline{S}$  and an Alarm Notes tab from which you can access a Notes dialog that displays a list of all alarm notes added to the alarm. Alarm notes also allow you to record information about an alarm for yourself and others. You can view, create, edit, or delete notes. However, only the original author of a note can delete or edit it. Notes can be added to any alarm at any time, even after the alarm has cleared.

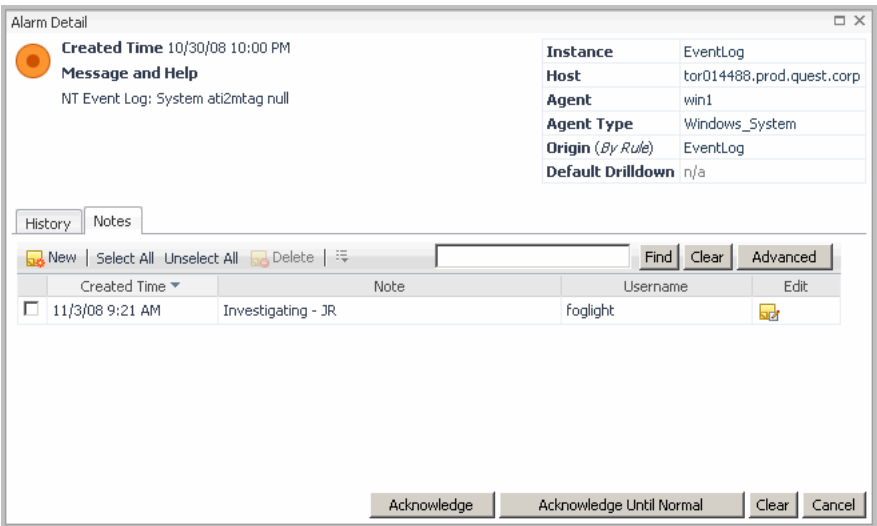

This functionality is documented in the "Common Views" section of Chapter 3 ("Working with Dashboards") of the *vFoglight User Guide*.

### <span id="page-28-2"></span><span id="page-28-0"></span>**General Dashboard Capabilities**

<span id="page-28-3"></span>The following subsections describe improvements to the general dashboard capabilities.

#### **Reporting Enhancements**

Reporting has been improved. The Reports and Report Manager dashboards now include new report links and functionality:

- The **Run Report** link enables you to create and run a report immediately without having to schedule the report. The report appears in the Generated Reports view.
- The **Create Report** link provides you with the ability to create a custom report from the browser interface instead of using the **Create Report...** link on the Actions panel at the right.
- The **Schedule Report** link has replaced the Create Scheduled Report button that was in vFoglight 5.2.3 and earlier. The **Schedule Report** link has the same functionality as the Create Scheduled Report button had, in that you can use it to create and schedule a report to run at a particular time.

This functionality is documented in Chapter 8 ("Working with Reports") of the *vFoglight User Guide*.

#### <span id="page-29-4"></span>**Report Renaming**

The report templates in the Reports and Report Manager dashboards have been renamed, so that the names are more meaningful.

This information is located in Chapter 8 ("Working with Reports") of the *vFoglight User Guide*.

### <span id="page-29-2"></span><span id="page-29-0"></span>**General Dashboard Tooling**

The following subsections describe improvements to the general dashboard tooling.

#### <span id="page-29-1"></span>**Data Navigation Improvements**

Navigation using the data navigation tree in **Dashboards** > **Configuration** > **Data** has been improved. Now, within a tree, you see a smaller number of entries accompanied by a **More...** link.

#### <span id="page-29-3"></span>**Reporting Improvements**

The usability of reporting within the Web Component Framework (WCF) is being improved over the course of a few releases. Improvements to reporting within WCF are reflected in the *vFoglight Web Component Tutorial* and in the *vFoglight Web Component Guide*.

### <span id="page-30-3"></span><span id="page-30-0"></span>**vFoglight Agent Manager**

#### **New vFoglight Agent Manager Installer**

As of vFoglight 5.2.4, there is a new installer for the vFoglight Agent Manager (FglAM). New installers for all supported platforms are delivered in the *FglAM-all-5\_2\_4.car* cartridge, which is available on the vFoglight 5.2.4 DVD or for download from SupportLink.

In addition, *FglAM-<platform>-5\_2\_4.car* files that contain platform-specific installers are available on the vFoglight 5.2.4 DVD or for download from SupportLink.

After installing the *FglAM-all-5\_2\_4.car* or *FglAM-<platform>-5\_2\_4.car* file using the **Administration** > **Cartridges** > **Cartridge Inventory** dashboard, you can download the appropriate platform-specific installer from the **Administration** > **Cartridges** > **Components for Download** dashboard.

Alternatively, in situations where unauthenticated or headless access to the installers is required, you can download the appropriate platform-specific installer from the following new servlet using a browser or from the command line (after installing the *FglAM-all-5\_2\_4.car* or *FglAM-<platform>-5\_2\_4.car*, as mentioned above):

*http://<hostname>:<port>/catalyst-glue-service/fglam-installer/*

No login is required to access this page.

After downloading the installer to the machine on which you want to install FglAM, you can run the new installer from the command line, use the silent (non-interactive) installer, or use the new GUI installer.

The new installer includes steps that allow you, for example, to install FglAM as a Windows service and to configure multiple ways of connecting FglAM to the vFoglight Management Server.

For installation instructions, see "Installing and Running the vFoglight Agent Manager (FglAM)" in the *vFoglight Installation and Setup Guide* for the platform and database you are running.

### <span id="page-30-2"></span><span id="page-30-1"></span>**vFoglight Platform Support**

Platform support for vFoglight has not changed for this release.

#### 32 vFoglight **What's New Guide**

For a full description of vFoglight platform support, see the *vFoglight System Requirements and Platform Support Guide*.

## <span id="page-32-1"></span><span id="page-32-0"></span>**What's New in the vFoglight Documentation**

This chapter describes the improvements that have been made to the vFoglight core documentation set for release 5.2.4.5.

This chapter contains the following sections:

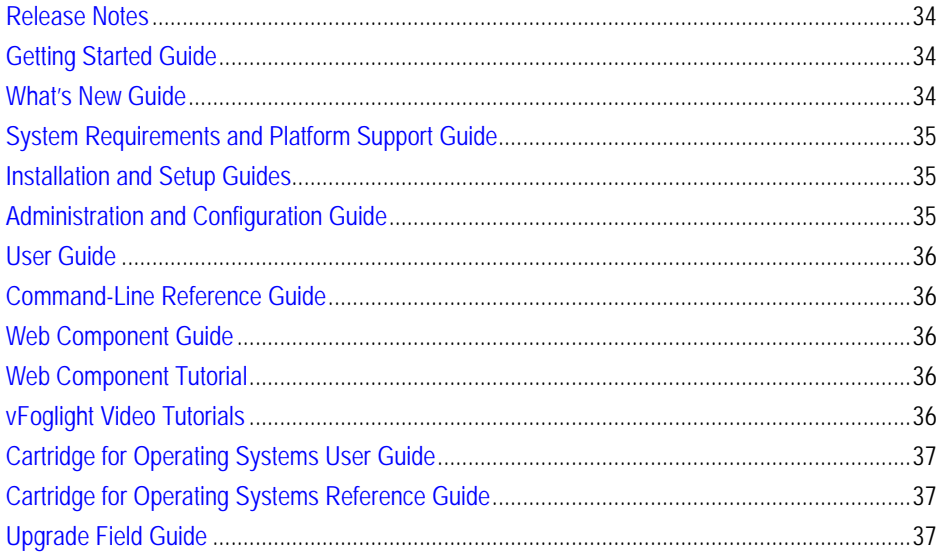

### <span id="page-33-4"></span><span id="page-33-0"></span>**Release Notes**

The *vFoglight Release Notes* change every release because they describe the enhancements to and the known and resolved issues within the release.

The *vFoglight Release Notes* will be issued seperately for each edition of vFoglight - SE or Pro.

### <span id="page-33-3"></span><span id="page-33-1"></span>**Getting Started Guide**

The "vFoglight Documentation Suite in Detail" section contains updated descriptions of the guides and videos in the core documentation set.

Maintenance updates have been made to Chapter 3 ("Installation and Setup Overview") and Chapter 4 ("Starting Points in vFoglight"). These changes include updated references to other guides within the core documentation set. In some cases, you are directed to a different location within the vFoglight documentation suite than in previous versions of the *Getting Started Guide*.

Changes related to the to the new vFoglight Agent Manager installer have also been made to the *Getting Started Guide*. Overviews of the steps related to downloading and running the new vFoglight Agent Manager installer have been added, as well as references to the the complete instructions that are provided in other guides.

**Note** For release 5.2.4, the *vFoglight Getting Started Guide* is available from the Vizioncore website (*http://www.vizioncore.com*).

### <span id="page-33-5"></span><span id="page-33-2"></span>**What's New Guide**

The *What's New Guide* changes every release because it describes the improvements (fixes made and features added) that have been made to vFoglight and the vFoglight documentation.

The *vFoglight What's New Guide* will be issued seperately for each edition of vFoglight - SE or Pro.

The "New vFoglight Cartridges" section has been added to Chapter 1 ("What's New in vFoglight").

### <span id="page-34-5"></span><span id="page-34-0"></span>**System Requirements and Platform Support Guide**

Minor updates (clarifying operating system and version support) have been made to the supported platforms information.

The hardware requirements chapter has been restructured and reworked to make it easier to use.

### <span id="page-34-4"></span><span id="page-34-1"></span>**Installation and Setup Guides**

Due to the different features and functions included in the vFoglight Pro edition, the *vFoglight Installation and Setup Guides* will be created for both editions - SE and Pro.

### <span id="page-34-3"></span><span id="page-34-2"></span>**Administration and Configuration Guide**

The information that was available in some of the appendices has been merged with the appropriate chapter content as follows:

- Appendix A: Using the Query Language is now Chapter 10 ("Using the Query" Language").
- Appendix B: Rules has been moved to Chapter 6 ("Working with Rules and Registry"), under "Core vFoglight Rules".
- Appendix C: Command-Line Examples has been merged with Chapter 5 ("Managing Agents"). The information is now available in the "Using the command line to deploy agent packages" and "Using the command line to create agent instances" sections.
- Appendix D: Port Configuration has been moved to the "Default port" assignments" section of Chapter 2 ("Setting Up vFoglight").
- Appendix E: vFoglight Client Reference is now Appendix A: vFoglight Client Reference.

### <span id="page-35-6"></span><span id="page-35-0"></span>**User Guide**

New content was added to reflect the changes to the browser interface.

Some of the report-related tasks outlined in Chapter 8 ("Woking with Reports") have been reorganized, so that they are aligned with the Reports dashboard improvements.

### <span id="page-35-5"></span><span id="page-35-1"></span>**Command-Line Reference Guide**

There are no major changes to the *vFoglight Command-Line Reference Guide* for this release.

### <span id="page-35-8"></span><span id="page-35-2"></span>**Web Component Guide**

The *vFoglight Web Component Guide* has been updated to reflect the changes to the browser interface in release 5.2.4.5.

### <span id="page-35-9"></span><span id="page-35-3"></span>**Web Component Tutorial**

The *vFoglight Web Component Tutorial* has been updated to reflect the changes to the browser interface in release 5.2.4.5.

### <span id="page-35-7"></span><span id="page-35-4"></span>**vFoglight Video Tutorials**

No changes have been made to the video tutorials that shipped with release 5.2.3. Those video tutorials are included with release 5.2.4.

There are two new vFoglight video tutorials:

• The What's New in vFoglight Video Tutorial is a high-level overview that summarizes the latest changes in version 5.2.4 of the product, and describes their impact on the use of vFoglight.

- The Working with Reports Video Tutorial is a procedural how-to that documents the use of reports in the browser interface.
- **Note** To view the vFoglight video tutorials, you must have Adobe Flash Player 9 ActiveX (or higher) installed on your system.

### <span id="page-36-4"></span><span id="page-36-0"></span>**Cartridge for Operating Systems User Guide**

The *vFoglight Cartridge for Operating Systems User Guide* contains only minor updates that address defect fixes.

### <span id="page-36-3"></span><span id="page-36-1"></span>**Cartridge for Operating Systems Reference Guide**

<span id="page-36-5"></span>The *vFoglight Cartridge for Operating Systems Reference Guide* contains only minor updates that address defect fixes.

### <span id="page-36-2"></span>**Upgrade Field Guide**

There are two vFoglight Upgrade Field Guides:

- One for cartridges (the *vFoglight Cartridge Upgrade Field Guide*).
- Another for the vFoglight Management Server and vFoglight Agent Manager (the *vFoglight Upgrade Field Guide*).

Within the *Cartridge Upgrade Field Guide*, cartridges are listed by type. Only those cartridges and core elements that are updated for a release are included in the guides. 38 vFoglight **What's New Guide** 

# <span id="page-38-0"></span>**Index**

#### **A**

**about vFoglight** [6](#page-5-3) **acknowleged alarms** [27](#page-26-1) **Administration and Configuration Guide** [35](#page-34-3) **agents** data collection [27](#page-26-2) **Alarm Details view** [28](#page-27-0) **alarm notes** [29](#page-28-1) **alarms** [28](#page-27-0) acknowledged [27](#page-26-1) cleared [27](#page-26-1) notes [29](#page-28-1) **alarms table** [27](#page-26-1)

#### **B**

**browser interface** [27](#page-26-3)

#### **C**

**Cartridge for Operating Systems** [25](#page-24-3) **Cartridge for Operating Systems Reference Guide** [37](#page-36-3) **Cartridge for Operating Systems User Guide** [37](#page-36-4) **cleared alarms** [27](#page-26-1) **Command-Line Reference Guide** [36](#page-35-5)

#### **D**

**dashboard tooling** data navigation [30](#page-29-1) general [30](#page-29-2)

reporting [30](#page-29-3) **dashboards** general capabilities [29](#page-28-2) **data collection** [27](#page-26-2) **documentation** [6](#page-5-4) cartridge [8](#page-7-2) core [7](#page-6-1) feedback [8](#page-7-3) suite [6](#page-5-4) what's new [33](#page-32-1)

#### **G**

**Getting Started Guide** [34](#page-33-3)

**I**

**Installation and Setup Guides** [35](#page-34-4)

#### **P**

**platform support** [31](#page-30-2) Cartridge for Operating Systems [31](#page-30-2) vFoglight Agent Manager [31](#page-30-2) vFoglight Management Server [31](#page-30-2)

#### **R**

**Release Notes** [34](#page-33-4) **Report Manager dashboard** [29](#page-28-3) **reports** [29](#page-28-3) renaming [30](#page-29-4)

40 vFoglight **What's New Guide**

#### **Reports dashboard** [29](#page-28-3)

#### **S**

**services** alarm filtering [28](#page-27-0) **store and forward** [27](#page-26-2) **suite** [6](#page-5-4) **System Requirements and Platform Support Guide** [35](#page-34-5)

#### **T**

**text conventions** [9](#page-8-2)

#### **U**

**Upgrade Field Guide** [37](#page-36-5) **User Guide** [36](#page-35-6)

#### **V**

**vFoglight** what's new [23](#page-22-1) **vFoglight Agent Manager** [31](#page-30-3) installer [31](#page-30-3) **vFoglight documentation** what's new [33](#page-32-1) **vFoglight Editions** vFoglight Pro [24](#page-23-3) vFoglight SE [24](#page-23-3) **vFoglight Management Server** [26](#page-25-2) **vFoglight Video Tutorials** [36](#page-35-7)

#### **W**

**Web Component Guide** [36](#page-35-8) **Web Component Tutorial** [36](#page-35-9) **What's New Guide** [34](#page-33-5)